## **Oracle® Database**

Quick Installation Guide

10*g* Release 2 (10.2) for Microsoft Windows (64-Bit) on Intel Itanium

**B14319-01**

October 2005

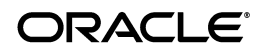

Oracle Database Quick Installation Guide, 10*g* Release 2 (10.2) for Microsoft Windows (64-Bit) on Intel Itanium B14319-01

Copyright © 2005, Oracle. All rights reserved.

The Programs (which include both the software and documentation) contain proprietary information; they are provided under a license agreement containing restrictions on use and disclosure and are also protected by copyright, patent, and other intellectual and industrial property laws. Reverse engineering, disassembly, or decompilation of the Programs, except to the extent required to obtain interoperability with other independently created software or as specified by law, is prohibited.

The information contained in this document is subject to change without notice. If you find any problems in the documentation, please report them to us in writing. This document is not warranted to be error-free. Except as may be expressly permitted in your license agreement for these Programs, no part of these Programs may be reproduced or transmitted in any form or by any means, electronic or mechanical, for any purpose.

If the Programs are delivered to the United States Government or anyone licensing or using the Programs on behalf of the United States Government, the following notice is applicable:

U.S. GOVERNMENT RIGHTS Programs, software, databases, and related documentation and technical data delivered to U.S. Government customers are "commercial computer software" or "commercial technical data" pursuant to the applicable Federal Acquisition Regulation and agency-specific supplemental regulations. As such, use, duplication, disclosure, modification, and adaptation of the Programs, including documentation and technical data, shall be subject to the licensing restrictions set forth in the applicable Oracle license agreement, and, to the extent applicable, the additional rights set forth in FAR 52.227-19, Commercial Computer Software—Restricted Rights (June 1987). Oracle Corporation, 500 Oracle Parkway, Redwood City, CA 94065.

The Programs are not intended for use in any nuclear, aviation, mass transit, medical, or other inherently dangerous applications. It shall be the licensee's responsibility to take all appropriate fail-safe, backup, redundancy and other measures to ensure the safe use of such applications if the Programs are used for such purposes, and we disclaim liability for any damages caused by such use of the Programs.

Oracle, JD Edwards, PeopleSoft, and Retek are registered trademarks of Oracle Corporation and/or its affiliates. Other names may be trademarks of their respective owners.

The Programs may provide links to Web sites and access to content, products, and services from third parties. Oracle is not responsible for the availability of, or any content provided on, third-party Web sites. You bear all risks associated with the use of such content. If you choose to purchase any products or services from a third party, the relationship is directly between you and the third party. Oracle is not responsible for: (a) the quality of third-party products or services; or (b) fulfilling any of the terms of the agreement with the third party, including delivery of products or services and warranty obligations related to purchased products or services. Oracle is not responsible for any loss or damage of any sort that you may incur from dealing with any third party.

#### **2** Oracle Database Quick Installation Guide

This guide describes how to quickly install the Oracle Database Client product on 64-bit Windows systems. It includes information about the following:

- **1.** [Review Information About this Guide](#page-3-0)
- **2.** [Log In to the System with Administrator Privileges](#page-6-0)
- **3.** [Check the Hardware Requirements](#page-6-1)
- **4.** [Check the Software Requirements](#page-11-0)
- **5.** [Install the Oracle Database Software](#page-14-0)
- **6.** [Install Products from the Oracle Database Companion CD](#page-25-0)
- **7.** [What's Next?](#page-26-0)
- **8.** [Additional Information](#page-27-0)
- **9.** [Documentation Accessibility](#page-30-0)

# <span id="page-3-0"></span>**Review Information About this Guide**

This guide describes how to install Oracle Database using the default installation options into a new Oracle home.

#### **Tasks Described in this Guide**

The procedures in this guide describe how to:

- Configure your system to support Oracle Database.
- Install the Oracle Database software on a local file system.
- Configure a general-purpose Oracle database that uses the local file system for database file storage.
- Install software from the Oracle Database Companion CD, which improves the performance of Oracle Database on your system.

#### **Results of a Successful Installation**

After you successfully install Oracle Database:

- The database that you created and the default Oracle Net listener process are running on the system.
- Oracle Enterprise Manager Database Control and *iSOL*\*Plus are running and can be accessed using a Web browser.

■ A single-node version of the Oracle Cluster Synchronization Services (CSS) daemon is running and is configured to start automatically when your system boots.

#### **Tasks Not Described in this Guide**

This guide does **not** describe how to complete the following tasks:

- Installing the software on a system that has an existing Oracle software installation.
- Installing Oracle Clusterware and Oracle Real Application Clusters (RAC).
- Installing Automatic Storage Management (ASM)
- Cloning an Oracle home
- Enabling Enterprise Manager e-mail notifications or automated backups.
- Using alternative storage options such as Automatic Storage Management (ASM) or raw devices for database storage.

#### **Where to Get Additional Installation Information**

For more detailed information about installing Oracle Database components, including information about the tasks not described in this guide, see one of the following guides:

- If you are installing the software on a single system or if you want to install Automatic Storage Management (ASM), see *Oracle Database Installation Guide for Microsoft Windows (64-Bit) on Intel Itanium*.
- If you are installing Oracle Real Application Clusters (RAC), see *Oracle Database Oracle Clusterware and Oracle Real Application Clusters Installation Guide* for your platform.

This guide also describes how to install Oracle Clusterware, which is a prerequisite for RAC installations.You can use Oracle Clusterware with single-instance Oracle Database installations as well.

Both of these guides are available on the Oracle Database installation media. To access them, use a Web browser to open the welcome.htm file in the database directory of the DVD, then select the **Documentation** tab.

For more information about installing Oracle Database Companion CD components, see one of the following guides:

- *Oracle Database Companion CD Installation Guide for Microsoft Windows (64-Bit) on Intel Itanium*
- *Oracle Database Companion CD Quick Installation Guide for Microsoft Windows (64-Bit) on Intel Itanium*

These guides are available in the companion directory on the Oracle Database installation media.

# <span id="page-6-0"></span>**Log In to the System with Administrator Privileges**

Log on as a member of the Administrators group to the computer on which to install Oracle components. If you are installing on a Primary Domain Controller (PDC) or a Backup Domain Controller (BDC), log on as a member of the Domain Administrators group.

# <span id="page-6-1"></span>**Check the Hardware Requirements**

The following hardware components are required for Oracle Database:

| Requirement           | <b>Minimum Value</b>           |
|-----------------------|--------------------------------|
| Physical memory (RAM) | 1 GB minimum, 4 GB recommended |
| Virtual memory        | Double the amount of RAM       |
| Disk space            | Total: 4.77 GB                 |
|                       | See Table 2 for details.       |

*Table 1 Hardware Requirements*

| Requirement   | <b>Minimum Value</b>     |
|---------------|--------------------------|
| Video adapter | 256 colors               |
| Processor     | Intel Itanium 2 or later |

*Table 1 (Cont.) Hardware Requirements*

#### **Hard Disk Space Requirements**

[Table 2](#page-7-0) lists the space requirements for NTFS. The starter database requires 1.03 GB of disk space. The figures in this table include the starter database. FAT32 space requirements are slightly larger.

<span id="page-7-0"></span>*Table 2 Disk Space Requirements for NTFS*

| <b>Installation</b><br><b>Type</b> | TEMP C:\Program<br>Space Files\Oracle | Oracle<br>Home | Datafiles * | Total   |
|------------------------------------|---------------------------------------|----------------|-------------|---------|
| Basic Installation 125 MB 100 MB   |                                       | 3.5 GB         | $1.05$ GB   | 4.77 GB |

| Installation<br><b>Type</b>                                       | <b>TEMP</b><br><b>Space</b> | C:\Program<br><b>Files\Oracle</b> | Oracle<br>Home | Datafiles *    | Total        |
|-------------------------------------------------------------------|-----------------------------|-----------------------------------|----------------|----------------|--------------|
| Advanced Instal- 125 MB 100 MB<br>lation: Enter-<br>prise Edition |                             |                                   | $3.5$ GB $*$   | $1.05$ GB $*$  | 4.77 GB **   |
| Advanced Instal- 125 MB 100 MB<br>lation: Standard<br>Edition     |                             |                                   | $3.5$ GB $*$   | $1.05$ GB $*$  | 4.77 GB $**$ |
| Advanced Instal-<br>lation: Personal<br>Edition                   | 125 MB 100 MB               |                                   | $3.5$ GB $*$   | $1.05$ GB $**$ | 4.77 GB $**$ |

*Table 2 (Cont.) Disk Space Requirements for NTFS*

\* Refers to the contents of the admin, flash\_recovery\_area, and oradata directories in the *ORACLE\_BASE* directory.

\*\* This size can be higher depending on the installation options selected, such as languages or additional components. If you choose to install Oracle Database with automated backups enabled, include at least 2 GB extra for datafile disk space.

**See Also:** "About NTFS File System and Windows Registry Permissions" in *Oracle Database Platform Guide for Microsoft Windows (64-Bit) on Intel Itanium*

To ensure that the system meets these requirements, follow these steps:

- **1.** Determine the physical RAM size. For a computer using Windows 2003, for example, open **System** in the Windows Control Panel and select the **General** tab. If the size of the physical RAM installed in the system is less than the required size, then you must install more memory before continuing.
- **2.** Determine the size of the configured virtual memory (also known as paging file size). For a computer using Windows 2003, for example, open **System** in the Control Panel, select the **Advanced** tab, and click **Settings** in the **Performance** section. Then select the **Advanced** tab. The virtual memory is listed in the **Virtual Memory** section.

If necessary, see your operating system documentation for information about how to configure additional virtual memory.

**3.** Determine the amount of free disk space on the system. For a computer using Windows 2003, for example, open **My** 

**Computer**, right-click the drive where the Oracle software is to be installed, and choose **Properties**.

**4.** Determine the amount of disk space available in the temp directory. This is equivalent to the total amount of free disk space, minus what will be needed for the Oracle software to be installed.

If there is less than 125 MB of disk space available in the temp directory, then first delete all unnecessary files. If the temp disk space is still less than 125 MB, then set the TEMP or TMP environment variable to point to a different hard drive. For a computer using Windows 2003, for example, open **System** in the Control Panel, select the **Advanced** tab, and click **Environment Variables**.

# <span id="page-11-0"></span>**Check the Software Requirements**

[Table 3](#page-11-1) lists the software requirements for Oracle Database.

<span id="page-11-1"></span>

| <b>Requirement Value</b> |                                                                                                    |
|--------------------------|----------------------------------------------------------------------------------------------------|
| tecture                  | System Archi- Processor: Processor: Intel Itanium 2 or later                                                                                                    |
|                          | <b>Note:</b> Oracle provides 32-bit (x86), 64-bit (Itanium), and 64-bit<br>(x64) versions of Oracle Database for Windows. The 64-bit<br>(Itanium) database version, which this installation guide<br>describes, runs on the 64-bit version of Windows on Itanium<br>hardware. For additional information, visit OracleMetaLink at: |
|                          | http://metalink.oracle.com                                                                                                    |
| Operating<br>System      | Oracle Database for 64-bit Windows is supported on the<br>following operating systems:                                                                                                    |
|                          | Windows Server 2003 Datacenter Edition for 64-bit Itanium<br>2 Systems                                                                                                    |
|                          | Windows Server 2003 Enterprise Edition for 64-bit Itanium<br>2 Systems                                                                                                    |
|                          | Windows Multilingual User Interface Pack is supported on<br>Windows 2003.                                                                                                    |
|                          | Windows XP is not supported.                                                                                                    |

*Table 3 Software Requirements*

| <b>Requirement Value</b> |                                                                                                    |
|--------------------------|----------------------------------------------------------------------------------------------------|
| Compiler                 | The following components are supported with the Windows<br>2003 Microsoft Platform SDK or later compiler and Intel<br>compiler versions 7.1 and 8.1: |
|                          | Oracle C++ Call Interface                                                                                                    |
|                          | Oracle Call Interface                                                                                                    |
|                          | External callouts                                                                                                    |
|                          | PL/SQL native compilation                                                                                                    |
|                          | <b>XDK</b>                                                                                                    |
|                          | GNU Compiler Collection (GCC), Object Oriented COBOL<br>(OOCOBOL) specifications, and Pro*COBOL are not supported.                                   |
| Network<br>Protocol      | The Oracle Net foundation layer uses Oracle protocol support<br>to communicate with the following industry-standard network<br>protocols:            |
|                          | TCP/IP                                                                                                    |
|                          | TCP/IP with SSL                                                                                                    |
|                          | Named Pipes                                                                                                    |

*Table 3 (Cont.) Software Requirements*

| <b>Requirement Value</b>     |                                                                                                    |
|------------------------------|----------------------------------------------------------------------------------------------------|
| Oracle<br>Database<br>Client | If you plan to connect to Oracle Database 10g release 2 (10.2)<br>from a release of Oracle Database Client that is earlier than 10g<br>release 2 (10.2), you will not be able to do so if the following<br>conditions exist:                  |
|                              | Oracle Database Client is running on the same computer as<br>Oracle Database 10g release 2 (10.2).                                                                                                    |
|                              | Microsoft Windows Terminal Services is not running on the<br>same computer as Oracle Database Client. Typically,<br>Terminal Services is installed and configured with<br>Microsoft Windows 2003.                                             |
|                              | Oracle Database Client is version 8.0, 9.0–9.2.0.6, or<br>$10.1 - 10.1.0.3$ .                                                                                                    |
|                              | Oracle Database Client is not running as Administrator.                                                                                                    |
|                              | To remedy this problem, upgrade Oracle Database Client by<br>using the latest Oracle Database Family patchset (9.2.0.7, or<br>10.1.0.4 or later). You can download the patchset from the<br>Patches and Updates section of OracleMetaLink at: |
|                              | http://metalink.oracle.com                                                                                                    |

*Table 3 (Cont.) Software Requirements*

# <span id="page-14-0"></span>**Install the Oracle Database Software**

To install the Oracle Database software:

- **1.** If you are installing Oracle Database on a multihomed computer or a computer that uses multiple aliases, use the **System** in the Control Panel to create the ORACLE\_HOSTNAME system environment variable. Set this variable to point to the host name of the computer on which you are installing Oracle Database.
- **2.** Insert Oracle Database installation media and navigate to the database directory. Alternatively, navigate to the directory where you downloaded or copied the installation files.

Use the same installation media to install Oracle Database on all supported Windows platforms.

- **3.** Double-click setup.exe to start Oracle Universal Installer.
- **4.** In the Welcome window, select either **Basic Installation** or **Advanced Installation**, and then answer the prompts as needed.

**See Also:** Chapter 1 in *Oracle Database Installation Guide for Microsoft Windows (64-Bit) on Intel Itanium* for more information on the **Basic** and **Advanced** installation methods

The subsequent windows that appear, which are listed in [Table 4 on page 21,](#page-20-0) depend on the installation method you have chosen. The order in which the windows appear depends on the options you select.

- **5.** Follow these guidelines to complete the installation:
	- Do not install Oracle Database 10*g* release 2 (10.2) software into an existing Oracle home that contains Oracle9*i* or earlier software.
	- If you install Oracle Database 10*g* release 2 (10.2) in an Oracle home directory that already contains Oracle Database 10*g* release 2 (10.2) client software, the listener is not created. To create the listener, install and run Oracle Net Configuration Assistant after the installation. If the Administrator client is installed before Oracle Database, Oracle Net Configuration Assistant is already installed.
	- Follow the instructions displayed in the Oracle Universal Installer windows. If you need additional information, click **Help**.

■ When prompted for a password, follow these guidelines: Make the password be between 4 and 30 characters long.

Use the database character set for the password's characters, which can include the underscore (\_), dollar (\$), and pound sign (#) characters.

Do not start passwords with a numeral.

Do not use a user name for a password.

Do not use Oracle reserved words for the password.

Do not use change on install for the SYS account password.

Do not use manager for the SYSTEM account password.

Do not use sysman for the SYSMAN account password.

Do not use dbsnmp for the DBSNMP account password.

If you choose to use the same password for all the accounts, do not use change\_on\_install, manager, sysman, or dbsnmp as a password.

Have the password include at least 1 alphabetic, 1 numeric, and 1 punctuation mark character

Do not use simple or obvious words, such as welcome, account, database, and user for the password.

### **Note:** You must remember the passwords that you specify.

- Do not modify the Java Runtime Environment (JRE) except by using a patch provided by Oracle Support Services. Oracle Universal Installer automatically installs the Oracle-supplied version of the JRE. This version is required to run Oracle Universal Installer and several Oracle assistants.
- If you encounter errors while installing or linking the software, see Appendix G in *Oracle Database Installation Guide for Microsoft Windows (64-Bit) on Intel Itanium* for information about troubleshooting.
- If you chose an installation type that runs Database Configuration Assistant and Oracle Net Configuration Assistant in interactive mode, you must provide detailed information about configuring your database and network.

If you need assistance when using the Database Configuration Assistant or Oracle Net Configuration Assistant in interactive mode, click **Help** on any window.

**Note:** If you chose a default installation, Database Configuration Assistant and Oracle Net Configuration Assistant run non-interactively.

- **6.** When the configuration tools finish, click **Exit**, then click **Yes** to exit from Oracle Universal Installer.
- **7.** When Oracle Enterprise Manager Database Control opens a Web browser, enter the username and password you created during the installation.

You can log in as SYS, SYSTEM, or SYSMAN. If you log in as SYS, then you must connect AS SYSDBA. Enter the password you specified for the account during installation.

**8.** Optionally, delete the OraInstall*date\_time* directory if you want to remove the temporary files that were created during the installation process. The OraInstall*date\_time* directory holds about 45 MB of files. This directory is created in the location set by the TEMP environment variable setting.

Restarting your computer also removes the OraInstall*date\_time* directory.

**9.** See Chapter 4 in *Oracle Database Installation Guide for Microsoft Windows (64-Bit) on Intel Itanium* for information about postinstallation tasks that you must complete after you have installed Oracle Database.

| Screen                        | <b>Recommended Action</b>                                                                                                    |  |
|-------------------------------|----------------------------------------------------------------------------------------------------|--|
| Select Instal-                | Select one of the following, then click Next:                                                                                                    |  |
| lation Method                 | <b>Basic Installation:</b> Lets you quickly install Oracle<br>Database using minimal input. It installs the software<br>and optionally creates a general-purpose database using<br>the information that you specify on this window.                                                                                                    |  |
|                               | <b>Advanced Installation:</b> Lets you perform more complex<br>$\blacksquare$<br>installations, such as creating individual passwords for<br>different accounts, creating specific types of starter<br>databases (for example, for transaction processing or<br>data warehouse systems), using different language<br>groups, specifying e-mail notifications, and so on. |  |
| Select Instal-<br>lation Type | Select Enterprise Edition, Standard Edition, Personal<br>Edition, or Custom. Click Next.                                                                                                    |  |
| Specify Home<br>Details       | In the <b>Destination</b> section, accept the default values or enter<br>the Oracle home name and directory path in which to install<br>Oracle components. The directory path should not contain<br>spaces.<br>Click Next.                                                                                                    |  |

<span id="page-20-0"></span>*Table 4 Oracle Universal Installer Screens*

| Screen                                     | <b>Recommended Action</b>                                                                                                    |
|--------------------------------------------|----------------------------------------------------------------------------------------------------|
| Available<br>Product<br>Components         | If you selected <b>Custom</b> for the Installation Type, this window<br>appears. Select from the list and click Next. To learn more<br>about each component, position the mouse over the<br>component's name.                                               |
| Product-specific<br>Prerequisite<br>Checks | This window checks that your system meets the minimum<br>requirements for the installation. Click Next.                                                                                                    |
| Upgrade an<br>Existing<br>Database         | If you have a previous updatable version of Oracle Database<br>or Automatic Storage Management installed, this window<br>appears. For in-place database installations where Automatic<br>Storage Management is running, ASM is upgraded automati-<br>cally. |
|                                            | Click Yes if you want to upgrade or No if not. If you click<br>Yes, the Summary window appears next.                                                                                                    |
|                                            | For more information on upgrades, refer to Oracle Database<br>Upgrade Guide.                                                                                                    |

*Table 4 (Cont.) Oracle Universal Installer Screens*

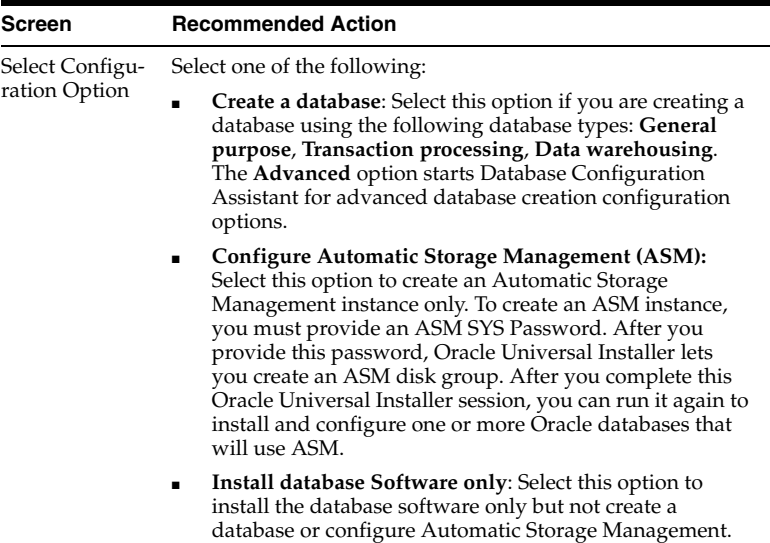

|                                    | rable 4 (Cont.) Oracle Universal instance Screens                                                                                                    |
|------------------------------------|----------------------------------------------------------------------------------------------------|
| Screen                             | <b>Recommended Action</b>                                                                                                    |
| Select ASM<br>Management<br>Option | If you selected Configure Automatic Storage Management<br>(ASM) from the Select Configuration Option window, and if<br>you have Oracle Enterprise Manager 10g Grid Control<br>installed, this window appears. Select Yes or No, depending<br>on if you want to use Grid Control to manage Automatic<br>Storage Management. If you select Yes, then select from the<br>list of Enterprise Management agents to use. |

*Table 4 (Cont.) Oracle Universal Installer Screens*

| <b>Screen</b>                                   | <b>Recommended Action</b>                                                                                                    |
|-------------------------------------------------|----------------------------------------------------------------------------------------------------|
| Configure<br>Automatic<br>Storage<br>Management | Appears if you selected Configure Automatic Storage<br>Management (ASM) from the Select Configuration Option<br>window. Enter the disk group name. The disk group list<br>shows both candidate and member disks; you can click Show<br>Candidates or Show All to filter their display. Then select the<br>disk group's redundancy level and its member disks.                |
|                                                 | For <b>Redundancy Level</b> , choose one of the following. The<br>default is normal redundancy.                                                                                                    |
|                                                 | <b>High:</b> The contents of the disk group are three-way<br>$\blacksquare$<br>mirrored by default. To create a disk group with high<br>redundancy, specify at least three failure groups (a<br>minimum of three devices).                                                                                                    |
|                                                 | <b>Normal:</b> By default the datafiles of the disk group are<br>$\blacksquare$<br>two-way mirrored and the control files are three-way<br>mirrored. You can create certain files that are three-way<br>mirrored or not mirrored. To create a disk group with<br>normal redundancy, specify at least two failure groups (a<br>minimum of two devices) for two-way mirroring. |
|                                                 | <b>External:</b> ASM does not mirror the contents of the disk<br>٠<br>group. Choose this option when 1) the disk group<br>contains devices, such as RAID devices, that provide<br>their own data protection; or 2) the database does not<br>require uninterrupted access to data, for example, if you<br>have a suitable backup strategy already in place.                   |

*Table 4 (Cont.) Oracle Universal Installer Screens*

| <b>Screen</b>                    | <b>Recommended Action</b>                                                                                                    |
|----------------------------------|----------------------------------------------------------------------------------------------------|
| Select Database<br>Configuration | Select the database configuration that best meets your needs:<br>General Purpose, Transaction Processing, Data Warehouse;<br>Advanced.                               |
|                                  | See the online help provided by either Oracle Universal<br>Installer or Database Configuration Assistant for a<br>description of these preconfigured database types. |
|                                  | Click Next.                                                                                                    |

*Table 4 (Cont.) Oracle Universal Installer Screens*

## <span id="page-25-0"></span>**Install Products from the Oracle Database Companion CD**

The Oracle Database Companion CD contains products that improve the performance of or complement Oracle Database. For most installations, Oracle recommends that you install Oracle Database 10*g* Products from the Companion CD.

#### **See Also:**

- *Oracle Database Companion CD Installation Guide for Microsoft Windows (64-Bit) on Intel Itanium*
- *Oracle Database Companion CD Ouick Installation Guide for Microsoft Windows (64-Bit) on Intel Itanium*

# <span id="page-26-0"></span>**What's Next?**

To become familiar with this release of Oracle Database, Oracle suggests that you complete the following tasks:

■ Log in to Oracle Enterprise Manager Database Control using a Web browser.

Oracle Enterprise Manager Database Control is a Web-based application that you can use to manage a single Oracle database. The default URL for Database Control is:

http://*host*.*domain*:*port*/em/

Log in with the user name SYSMAN. Use the password that you specified for this user during the Oracle Database installation.

- See Chapter 4 of *Oracle Database Installation Guide for Microsoft Windows (64-Bit) on Intel Itanium* for information about required and optional postinstallation tasks, depending on the components that you want to use.
- Review Chapter 5 of *Oracle Database Installation Guide for Microsoft Windows (64-Bit) on Intel Itanium* for information about how to get started using Oracle Database.

■ Read *Oracle Database 2 Day DBAOracle Database 2 Day DBA* guide, to learn more about using Oracle Enterprise Manager Database Control to administer a database.

This guide, designed for new Oracle DBAs, describes how to use Oracle Enterprise Manager Database Control to manage all aspects of an Oracle database installation. It also provides information about how to enable e-mail notifications and automated backups, which you might not have configured during the installation.

# <span id="page-27-0"></span>**Additional Information**

This section contains information about the following:

- [Product Licenses](#page-27-1)
- [Purchasing Licenses, Version Updates, and Documentation](#page-28-0)
- **[Contacting Oracle Support Services](#page-28-1)**
- **[Locating Product Documentation](#page-29-0)**

#### <span id="page-27-1"></span>**Product Licenses**

You are welcome to install and evaluate the products included in this media pack for 30 days under the terms of the Trial License

Agreement. However, you must purchase a program license if you want to continue using any product after the 30 day evaluation period. See the following section for information about purchasing program licenses.

**See Also:** *Oracle Database Licensing Information*

## <span id="page-28-0"></span>**Purchasing Licenses, Version Updates, and Documentation**

You can purchase program licenses, updated versions of Oracle products, and printed versions of Oracle documentation from the Oracle Store Web site:

```
http://oraclestore.oracle.com/
```
## <span id="page-28-1"></span>**Contacting Oracle Support Services**

If you have purchased Oracle Product Support, you can call Oracle Support Services for assistance 24 hours a day, seven days a week. For information about purchasing Oracle Product Support or contacting Oracle Support Services, go to the Oracle Support Services Web site:

http://www.oracle.com/support/

### <span id="page-29-0"></span>**Locating Product Documentation**

Documentation for Oracle products is available in both HTML and Adobe portable document format (PDF) formats from several locations:

- On disks in the media pack:
	- **–** Platform-specific documentation is available on the installation media. To access the documentation, see the welcome.htm file located in the top-level directory of the DVD.
	- **–** Generic product documentation is available on the Oracle Documentation Library on the DVD.
- From the Oracle Technology Network Web site:

```
http://www.oracle.com/technology/documen-
tation/
```
To view PDF documents, download the free Adobe Acrobat Reader from the Adobe Web site, if necessary:

```
http://www.adobe.com/
```
# <span id="page-30-0"></span>**Documentation Accessibility**

Our goal is to make Oracle products, services, and supporting documentation accessible, with good usability, to the disabled community. To that end, our documentation includes features that make information available to users of assistive technology. This documentation is available in HTML format, and contains markup to facilitate access by the disabled community. Accessibility standards will continue to evolve over time, and Oracle is actively engaged with other market-leading technology vendors to address technical obstacles so that our documentation can be accessible to all of our customers. For more information, visit the Oracle Accessibility Program Web site at

#### http://www.oracle.com/accessibility/

#### **Accessibility of Code Examples in Documentation**

Screen readers may not always correctly read the code examples in this document. The conventions for writing code require that closing braces should appear on an otherwise empty line; however, some screen readers may not always read a line of text that consists solely of a bracket or brace.

### **Accessibility of Links to External Web Sites in Documentation**

This documentation may contain links to Web sites of other companies or organizations that Oracle does not own or control. Oracle neither evaluates nor makes any representations regarding the accessibility of these Web sites.

### **TTY Access to Oracle Support Services**

Oracle provides dedicated Text Telephone (TTY) access to Oracle Support Services within the United States of America 24 hours a day, seven days a week. For TTY support, call 800.446.2398.

This document includes the following sections:

- Accessibility Instructions Delete This Section After Reading
- TTY Access to Oracle Support Services
- Documentation Accessibility